#### **Break Studio**

**عالم البرمجة**

**تعلم طريقة برمجة اجهزة الجالكسي بنفسك**

**AHMED HUNTER : الكاتب**

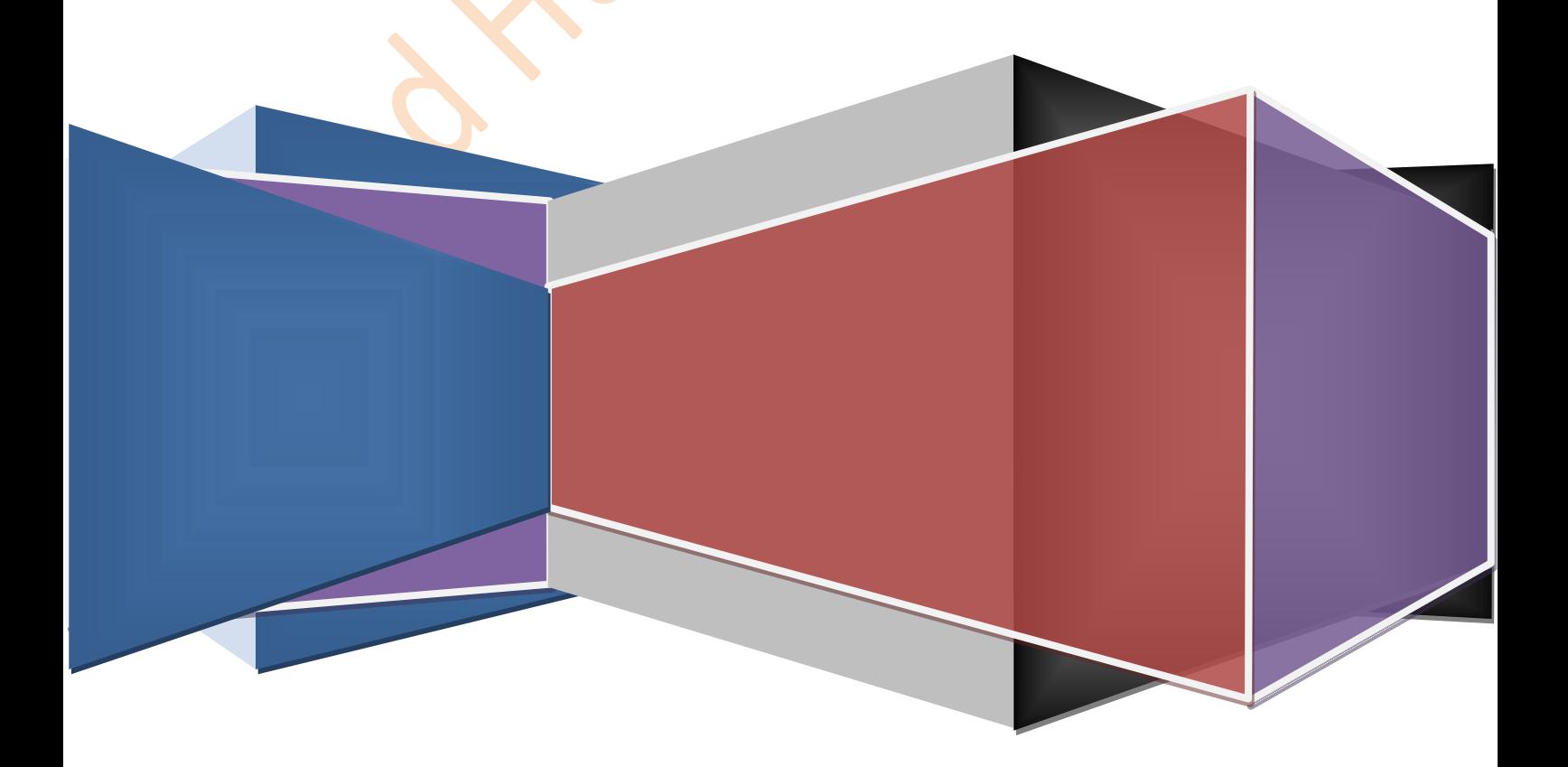

المقدمة

**بسم هللا الرحمن الرحيم والسالم عليكم ورحمة هللا وبركاته اقدم لكم شرح كيفية برمجة اجهزة الجالكسي لكل من يريد ان يدخل هزا المجال واتمني ان يكون مفيدا لكم.**

> **اسم الكتاب: عالم البرمجة )طريقة برمجة اجهزةالجالكسي( الكاتب**

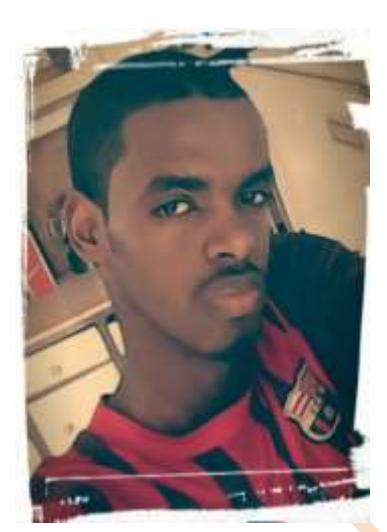

 **االسم** *HUNTER AHMED* **العمر** *18* **سنة**

 **البلد السودان**

**طالب تقنية معلومات جامعة السودان للعلوم والتكنلوجيا المستوي االول**

**مصمم موقع المشاغب للمعلوميات**

 **للمزيد تفضلو بزيارة**

*WWW.AHMEDHUNTER.BLOGSPOT.COM*

**المحتويات**

 مقدمة وتعريفات برمجة اجهزة الجالكسي تركيب الرومات الإصلية لاجهزة الجلاكسي تركيب الرومات المطورة الجهز الجالكسي طريقة عمل وازالة روت لاجهزة الجلاكسي بعض حلول ومشاكل اجهزة الجالكسي

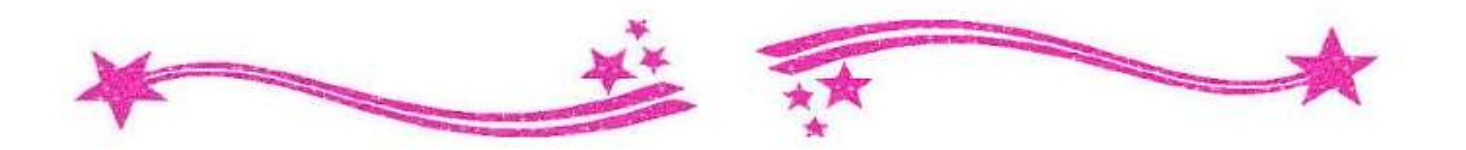

**اوال بعض التعريفات االساسية لتعلم برمجة اجهزة الجالكسي**

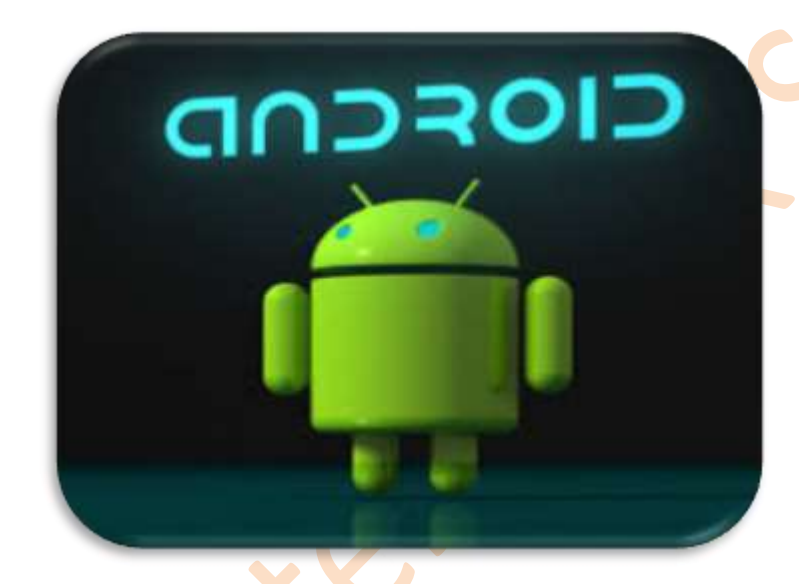

**الروم :وهوالفالشة اوالسوفت وير الزي ستقوم بتركيبه في جهاز االندرويد وينقسم الى -: روم اصلي وهو الروم الزي طورته الشركه المصنعة لطراز هاتفك روم مطور وهو روم يقوم بتصنيعة مبرمجون منفردون**

<sup>ا</sup>**االودين : وهو البرنامج الزي ستقوم بواسطته من تركيب الروم علي جهازك**

**وضع الريكوفري : وهو الوضع الزي ستدخل اليه من جهازك لتقوم بتنصيب روم مطور لجهازك**

**وضع الداونلد : وهو الوضع الزي ستدخل اليه لتقوم بتنصيب روم اصلي لجهازك**

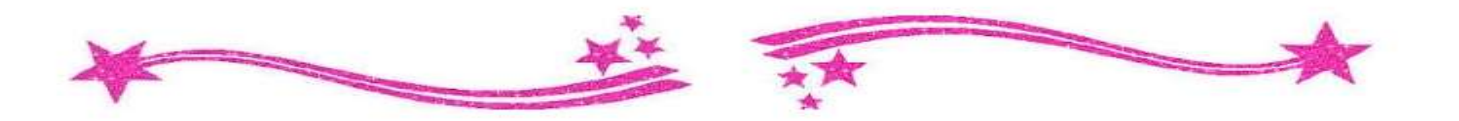

**ثانيا : تركيب الرومات الرسمية الجهزة الجالكسي**

**الروم الرسمي هو الروم المصنع بواسطة الشركة المصنعة لجهازك \*لمازا احتاج لتركيب روم رسمي لجهازي ؟**

**في حالة كان جهازك اليعمل كليا بسبب خلل في السوفت وير او يعمل والكن فيه بعض المشاكل ستقوم بالزهاب لعامل الصيانة وسيقوم بتركيب روم رسمي لجهازك وسيكلفك المال لزلك اليوم ستتعلم طريقة تركيب روم رسمي لجهازك بسهولة كبيرة**

*-1* **االدوات**

**أ- تحميل الروم**

**لتحميل روم رسمي لجهازك توجد عدة مصادر يمكنك زيارتها** 

**اوال موقع سام موبايل** *com.sammobile.www*

**وهو موقع اجنبي يمكنك التسجيل به وستجد به جميع الرومات الرسمية الجهزة االندرويد والكن مايعيبه ان التسجيل به صعب وشاق**

**ثانيا موقع المطورين االجانب** *Xda*

**وهو موقع شامل ستجد به جميع الرومات المرسمية والمطورة وايضا ستجد به عدد كبير من الشروحات وايضا معظم تطبيقات والعاب االندرويد هي من تصميم** **اعضاء في الموقع والكنه اليحتوي اللغة العربية لزا ازا كنت التتقن اللغة االنجليزية فعليك بالطريقة الثالثة**

**ثالثا باستخدام قوقل يمكنك البحث عن روم مطور لجهازك في قوقل وستج العديد من المواقع التي ستجد عندها الروم مثال )روم رسمي اربع ملفات لهاتف جلكسي اس** *2* **)** *1900Gt(* **\*مازا يعني روم اربع ملفات ؟**

**الروم اربع ملفات هو روم كامل لجهازك أي انه سيحل جميع مشاكل جهازك وسيحزف جميع الملفات الموجودة فيه ويرجع الهاتف لضبط المصنع وهنالك ايضا روم رسمي من ملف واحد ويستخدم في حالة كانت لديك رغبة في تحديث االندرويد لديك**

**\*عند البحث عن روم في قوقل تاكد من كتابة طراز هاتفك بشكل صحيح الن أي روم لطراز اخر سيؤدي الي تلف الهاتف**

**ستجد طراز هاتفك في**

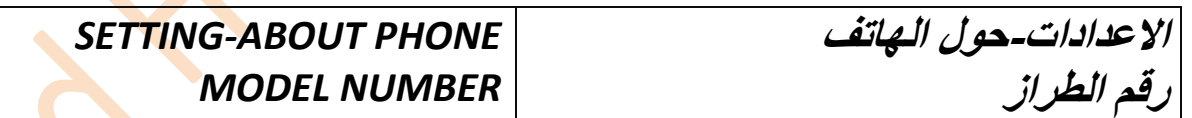

**ب- تحميل برنامج االودين**

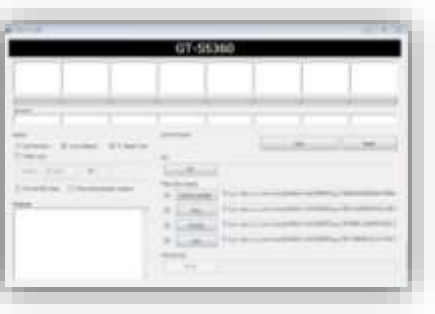

**هو برنامج صغير تحمله في كمبيوترك وبواسطته ستقوم بعملية السوفت وير لجهازك ابحث عنه في قوقل وقم بتسطيبه في جهازك -***2* **الطريقة**

**بعد تحميل الروم المناسب سيكون على شكل ملف مضغوط**

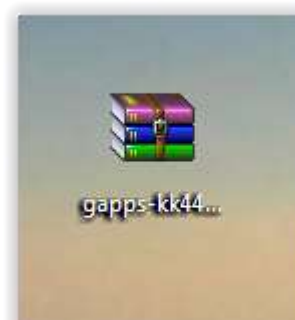

# **فك الضغط عنه بواسطة احد برامج ضغط الملفات وستخرج لك اربع عناصر**

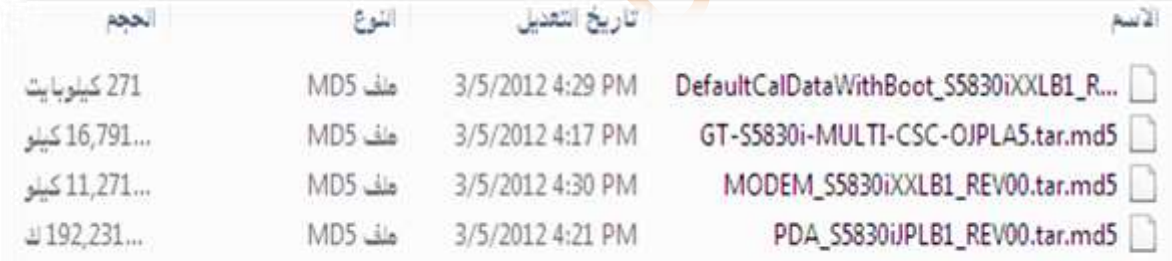

**االن سنقوم بفتح برنامج االودين الزي حملناه سابقا ونرتب العناصر فيه**

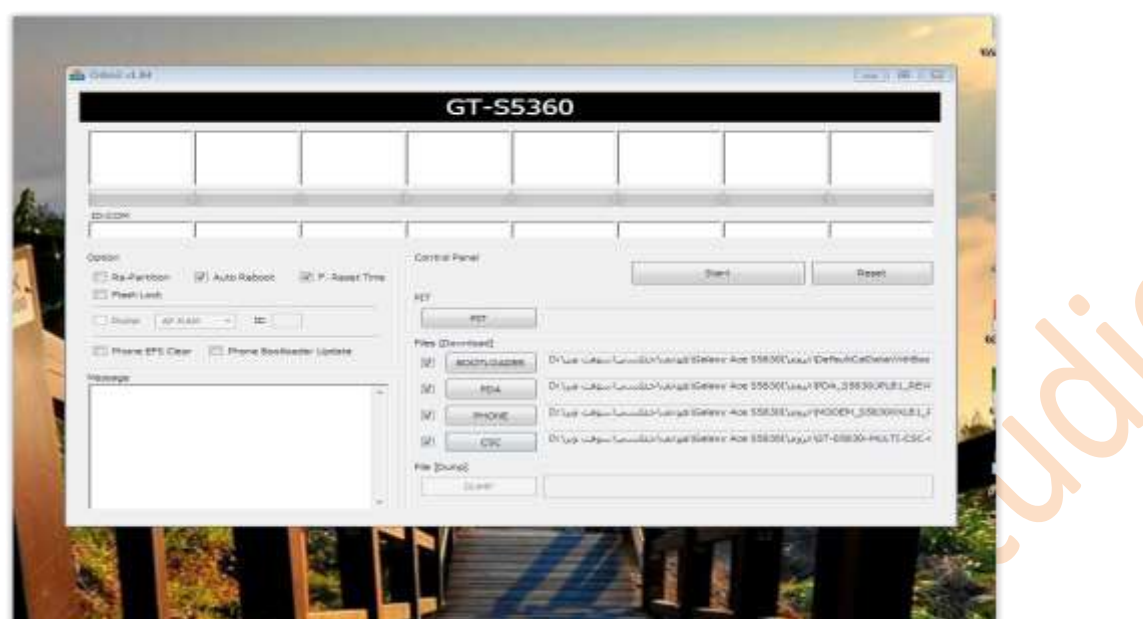

**سنضع الملف الزي يحتوي علي كلمة** *boot With* **في الخانة االولي** *Bootload* **سنضع الملف الزي يحتوي علي كلمة** *pda* **في الخانة الثانية** *pda* **سنضع الملف الزي يحتوي علي كلمة** *Modem* **في خانة** *phone* **واخيرا نضع الملف الزي يحتوي علي كلمة** *Csc* **في خانة** *Csc*

**واالن سنتجه للهاتف قم باغالق الهاتف وبعدها اضغط علي مفتاح خفض الصوت ومفتاح الهوم ومفتاح التشغيل معا لمدة خمس ثواني تقريبا بعدها ستظهر لك الرسالة التالية**

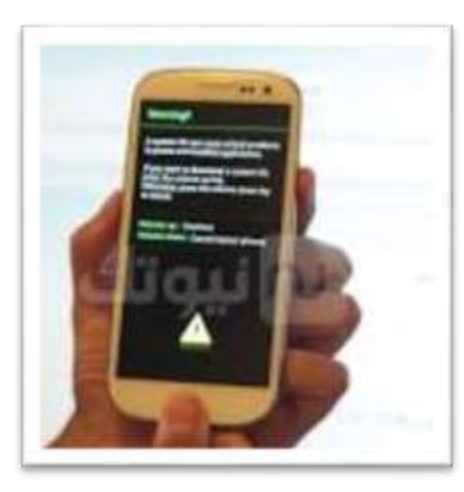

**اضغط علي مفتاح رفع الصوت للدخول لوضع الداونلد**

**بعدها قم بتوصيل الهاتف بالكمبيوتر باستخدام كبل** *usb*

**وايضا خط اخضر في جهازك**

**ستظهر عالمة في المربع االول في برنامج االودين عندما يتعرف االودين علي هاتفك )ازا لم يتعرف االودين علي هاتفك قم بتنزيل تعريفات الجلكسي لكمبيوترك(**

**بعدها اضغط** *Start* **لبدء العملية وستظهر لك خط اخضر في برنامج االودين** 

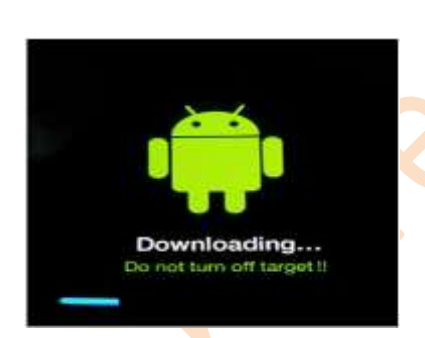

**انتظر لمدة ثالث دقائق تقريبا حتي تظهر لك كلمة** *Pass* **في االودين** 

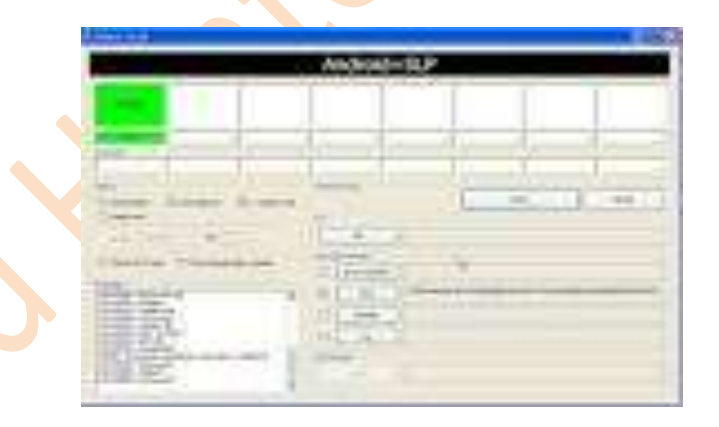

**وسيقوم الهاتف بتشغيل تلقائي علي الروم الجديد وبعدها افصل الهاتف عن السلك وهكزا تنتهي العملية**

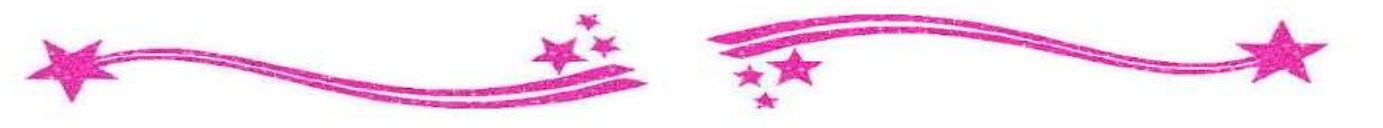

## **ثالثا تركيب الرومات المطورة الجهزة الجالكسي**

**ماهو الروم المطور ؟**

**الروم المطور عبارة عن روم تم تطويره )تعديله( بواسطة مطورين من خارج الشركة المصنعة للهاتف ويستعملها الناس ازا لم يكن هناك تحديث رسمي للهاتف الزي يستعملونه**

**وهناك الكثير من هزه الرومات واشهرها رومات سيانوجين مود ورومات اومني ورومات اوميغا**

**اين تجد الرومات المطورة ؟**

**أ- في موقع المطورين االجانب** *xda* **ستجد به جميع الرومات المطورة ب-البحث بواسطة قوقل اكتب روم مطور واكتب طراز هاتفك مثال )روم مطور جلكسي اس***2**1900* **(**

**متطلبات تركيب الروم المطور**

**وجود ريكوفري مطور في الجهاز وجود ملف الروم المطورللجهاز**

**الريكوفري المطور الريكوفري هو وضع في اجهزة االندرويد يحتوي علي العديد من الخيارات مثل فرمطة الجهاز من الخارج في حالة نسيت رمز القفل اومسح ملفات الكاش لتسريع الهاتف ولكن الريكوفري الزي ياتي مع الجهاز من المصنع اليحتوي علي خيارات اخري مثل تركيب الرومات المطورة واخز نسخة من**  **الروم والرجوع اليها في حالة حدث خلل سوفتوير في جهازك لزلك سنقوم بتركيب ريكوفري مطور وبعدها ستقوم من خالله بتركيب الروم المطور**

**اين تجد الريكوفري المطور تجده في المواقع السابقة التي بحثت عن الروم بها واشهر الريكوفري المطور ريكوفري** *cwm*

**طريقة تركيب الريكوفري المطور توجد عدة طرق سازكر منها طريقتان أ-ازا وجدت ريكوفري لجهازك بصيغة** *zip* **وهي الطريقة السهلة سيكون الريكوفري في صورة ملف مضغوط**

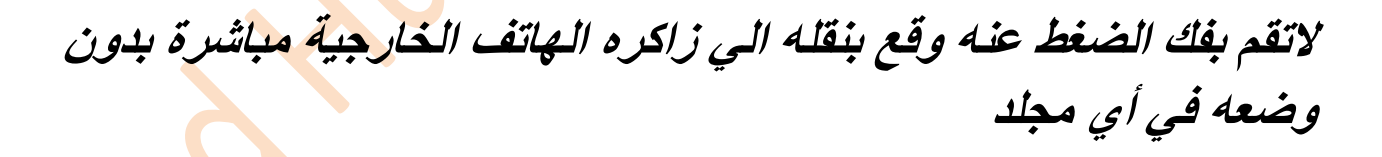

recovery

**ثم قم باغالق الهاتف واضغط علي ازرار رفع الصوت والهوم وزر التشغيل لمدة خمس ثواني تقريبا**

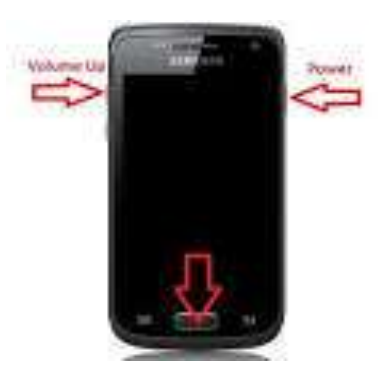

**ستظهر لك قائمة تحتوي علي اربع خيارات قم باختيار**

*APPLY UPDATA FROM SD CARD*

**او**

#### *APPLY UPDATA FROM EXESTERNAL STORGE*

**وستظهر لك قائمة بمحتويات الزاكرة اختر ملف الريكوفري واضغط** *OK*

**بعدها ستظهر لك قائمة التاكيد اختر** *YES* **وستالحظ ظهور قائمة جديدة** 

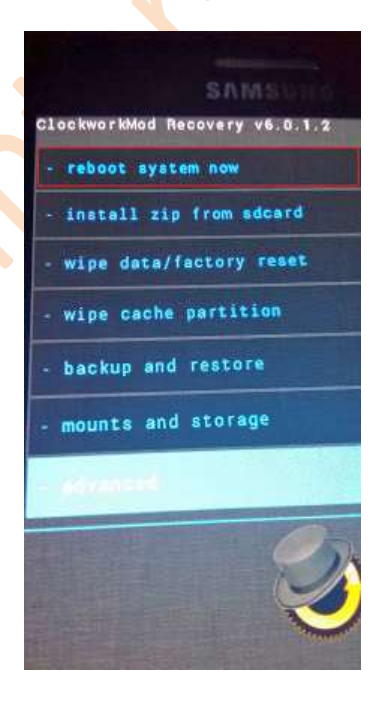

**وهزا هو الريكوفري المطور**

**ب-ازا وجدت ريكوفري لجهازك بصيغة** *5MD TAR*

## **قم بتحميل الملف وضعة في سطح المكتب وازا كان ملف مضغوط قم بفك الضغط عنه**

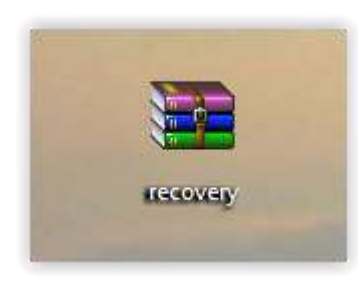

**ليصبح كالتالي**

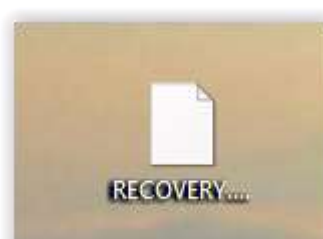

# **االن قم بفتح برنامج االودين وضع ملف الريكوفري في خانة** *PDA*

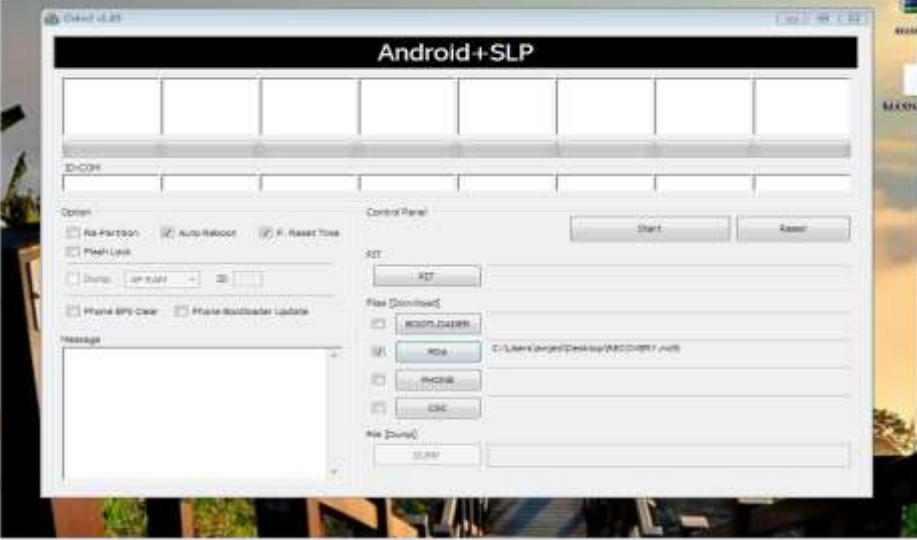

**ثم قم باغالق الهاتف واضغط علي ازرار خفض الصوت <sup>و</sup> الهوم <sup>و</sup> زر التشغيل وستظهر لك الرسالة التالية اضغط علي زر رفع الصوت**

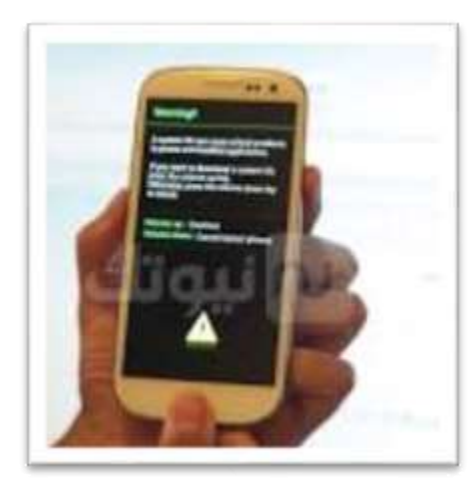

**وبعد ان يتعرف االودين علي الهاتف اضغط** *START* **وانتظر حتي نهاية العملية وعندما تشغل جهازك علي وضع الريكوفري ستالحظ وجود الريكوفري المطور**

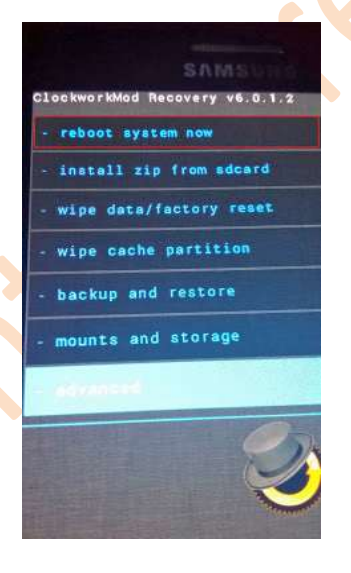

**واالن بعد ان انتهينا من تركيب الريكوفري المطور ناتي لمرحلة تركيب الروم**

**بعد ان تحمل الروم الزي تريده سيكون بصيغة** *ZIP*

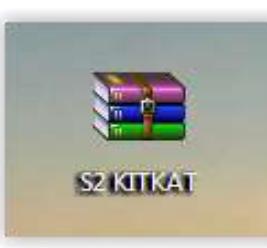

**قم بوضعه في الزاكرة الخارجية )ضعه في الزاكرة مباشرة بدون ادخاله في مجلد (**

**االن اغلق الهاتف واضغط علي ازرار رفع الصوت والهوم والباور حتي يدخل لوضع الريكوفري المطور**

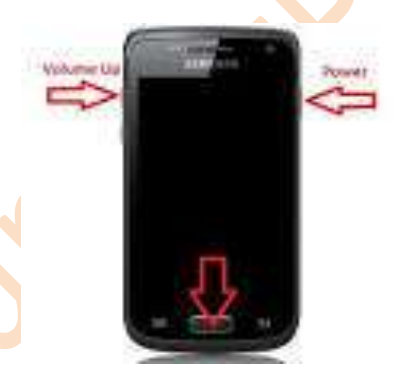

**\*ازا ركبت الريكوفري بالطريقة االولي وعند الدخول اليه الحظت ظهور الريكوفري الرسمي قم بتركيبه من جديد بعد وضع ملف الروم المطور في الزاكرة والتغلق الهاتف بعد تركيبه وانتقل مباشرة لتركيب الروم**

**بعدان يدخل الهاتف لوضع الريكوفري المطورقم باختيار**

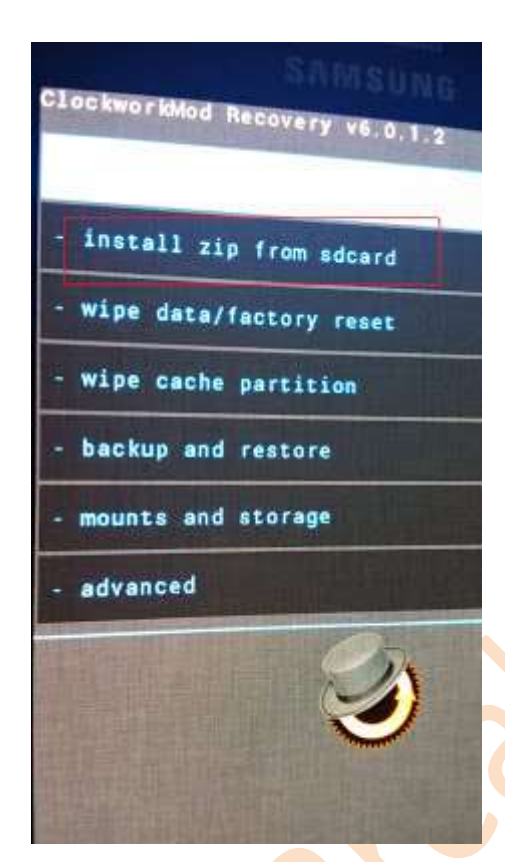

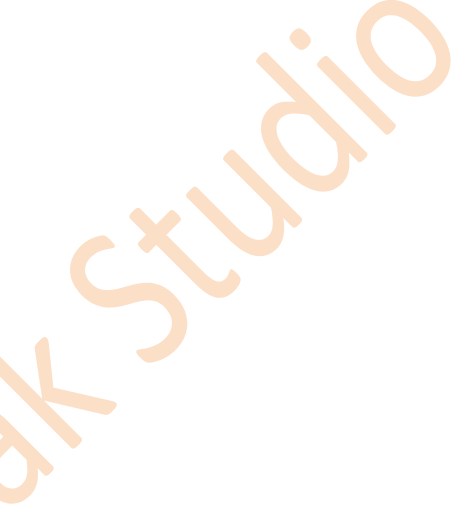

## *INSTALL ZIP FROM SDCARD*

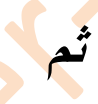

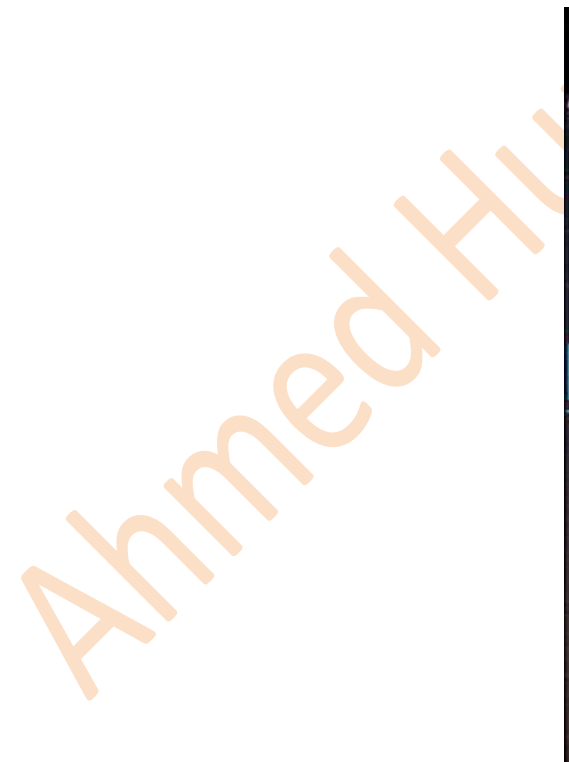

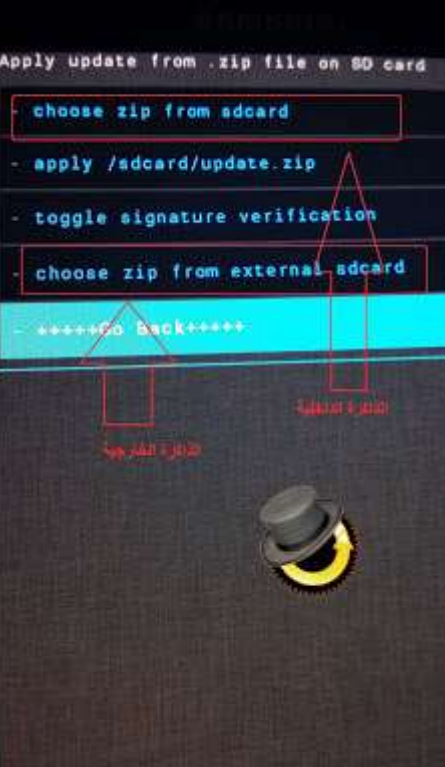

*INISTALL ZIP FROM SD CARD* **او** *CHOOSE ZIP FROM EXESTERNAL SD CARD*

## **وبعدها ستظهر لك محتويات الزاكرة اختر ملف الروم**

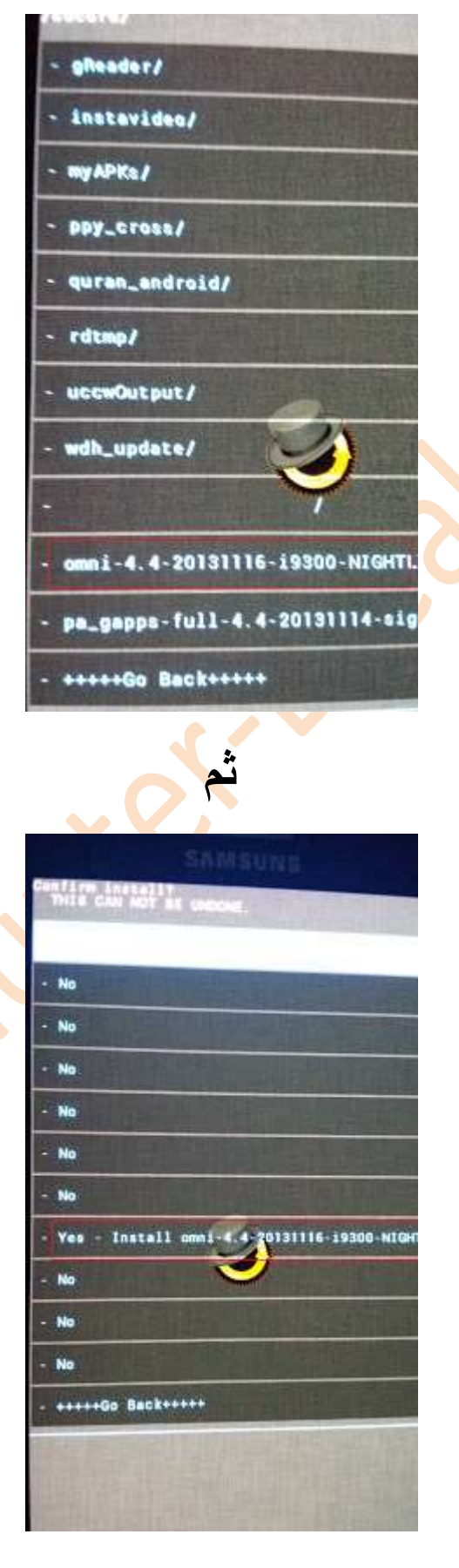

**وبعدها انتظر حتي يتم تركيب ملفات الروم وبعد انتهاء التركيب اختر**

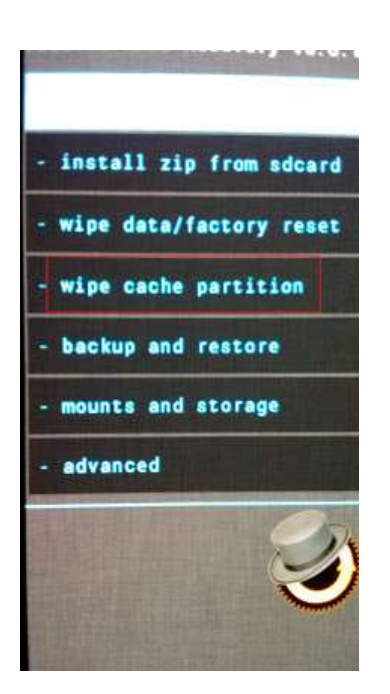

#### **WIPE CACHE PARTITION**

 **ثم OK للتأكيد**

**وهزه الخطوه تقوم بمسح ملفات الروم القديم حتي التتعارض مع ملفات الروم الجديد**

## **REBOOT SESTEM NOW اختر وبعدها**

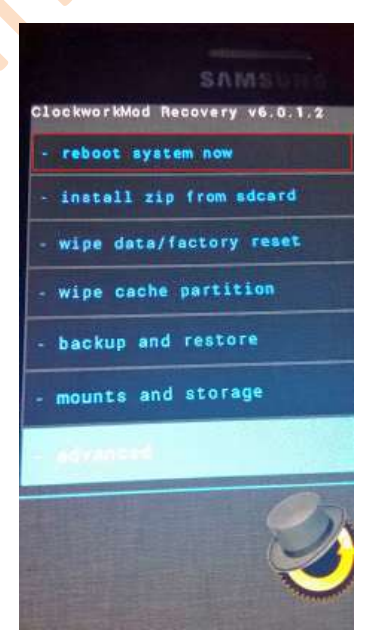

**وسيتم تشغيل الهاتف علي الروم المطور \*تأخز عملية التشغيل االولي مايقارب خمس دقائق** 

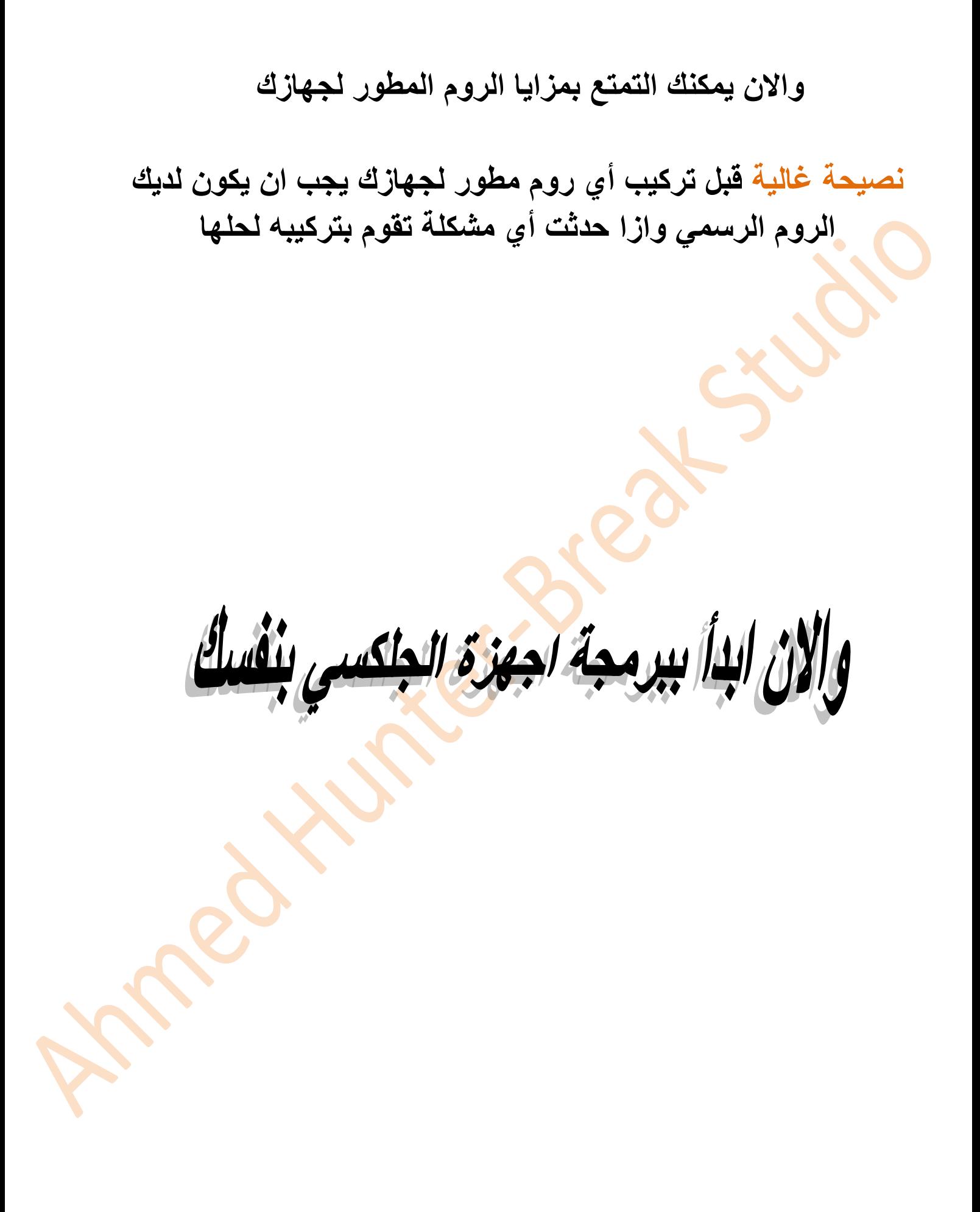

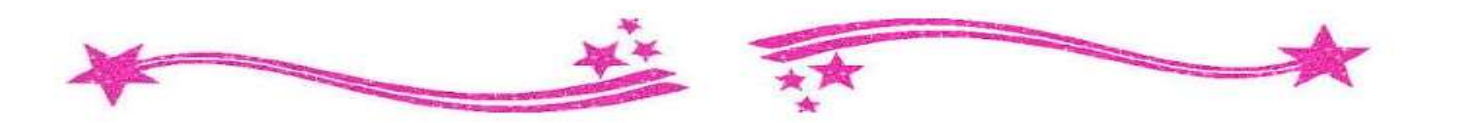

**رابعا طريقة عمل وازالة روت للهاتف اوال ماهو الروت**

**الروت ببساطة هو ان تنتقل من نظام المستخدم الي نظام المطور لجهازك أي انه برنامج يتيح لك الوصول الي ملفات النظام لجهازك والتحكم بها كما تريد فلو افترضنا ان نظام االندرويد هو شجرة فالروت يتيح لك الوصول الي جزور الشجرة**

**وعملية الروت مهمة لتشغيل كثير من البرامج فازا كنت تريد ان تدخل مجال تطوير االندرويد فأول شي ان يجب ان تفعله هو ان تروت جهازك ثانيا طريقة عمل الروت**

**توجد العديد من الطرق لعمل الروت وسأزكر اسهلها** 

**أ باستخدام برنامج ROOT KING** 

 **www.ahmed hunter.blogspot.comموقعنا من بتحميله قم**

**او ابحث عنه في قوقل وسطبه في كمبيوترك**

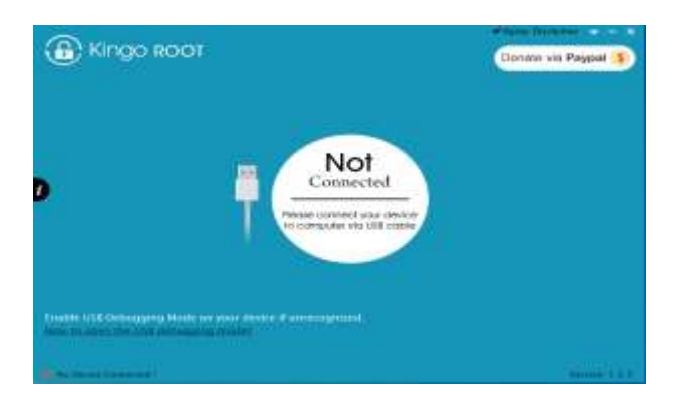

# **اوال قم بتشغيل وضع تصحيح يو اس بي من خيارات المطور في جهازك**

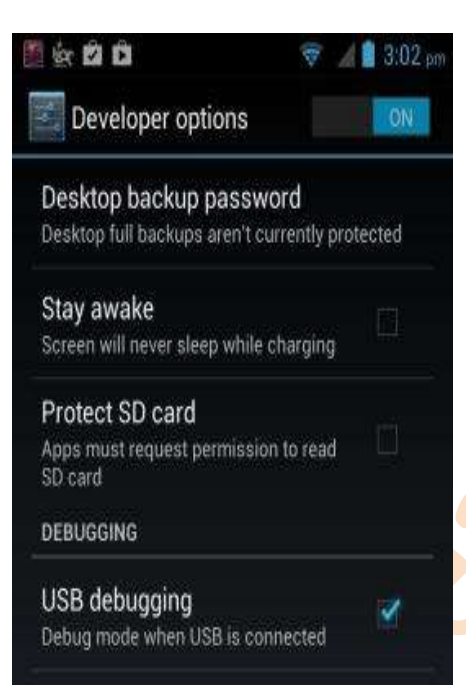

**ثم قم بفتح برنامج كينج روت ووصل الهاتف بالكمبيوتر )يجب ان يكون الكمبيوتر متصل باالنترنت اثناء العملية(**

**انتظر قليال حتي يتعرف البرنامج علي جهازك**

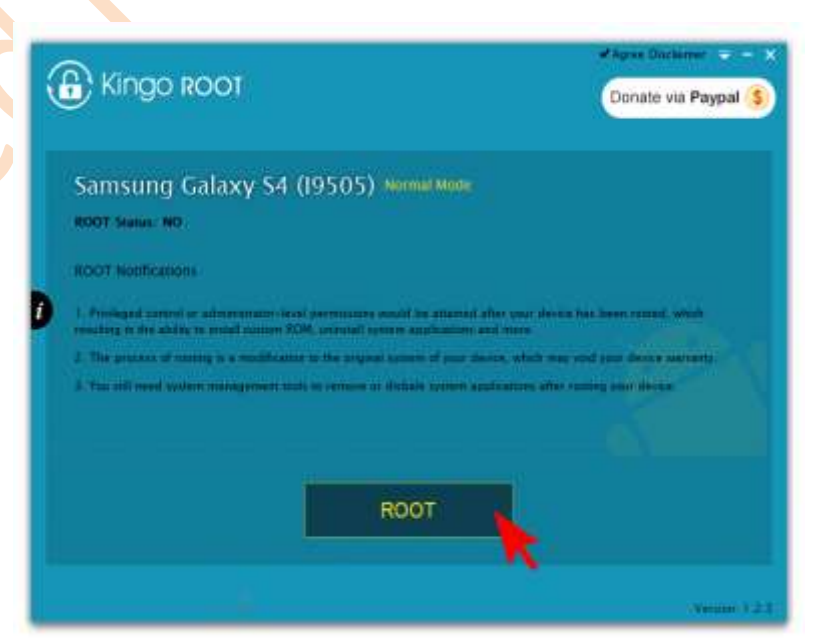

## **ثم اضغط علي كلمة root**

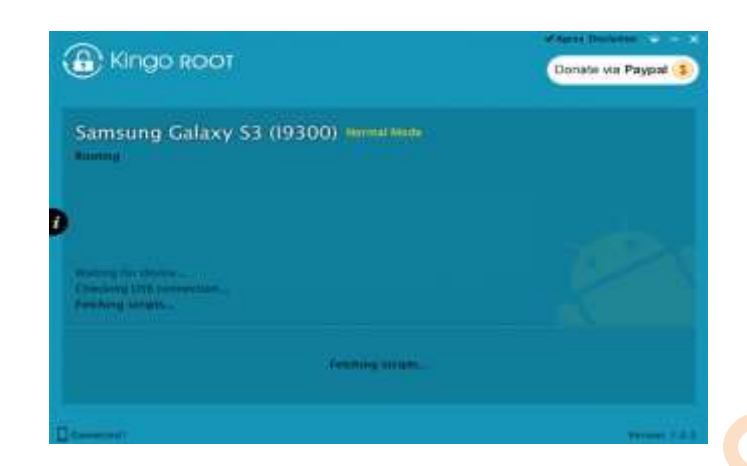

## **يتم تركيب الروت في جهازك انتظر حتي تظهر لك**

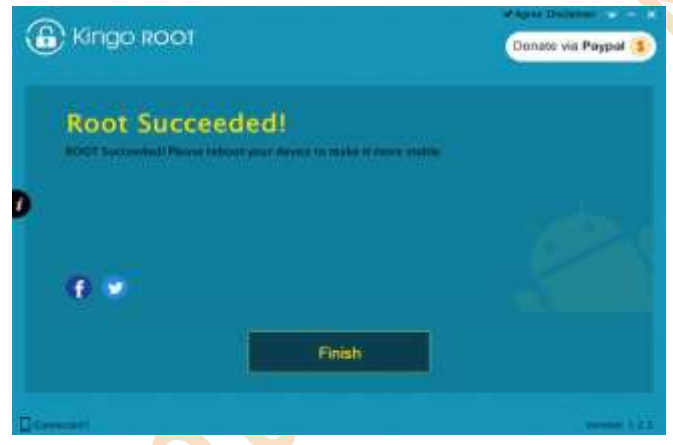

**واالن افصل الهاتف عن الكمبيوتر واستمتع بصالحيات الروت في هاتفك \*ستجد تطبيق جديد يدعي user King وهو المسئول عن اعطاء صالحيات الروت للتطبيقات ازا حملت تطبيق يتطلب صالحيات لروت وقمت بفتحه ستظر لك رسالة اضغط على ALLOWلمنحه صالحيات الروت** 

**ولحزف الروت قم بتشغيل كينج روت ووصل هاتفك بالكمبيوتر وانتظر قليال حتي تظهر لك عبارتي ROOT REMOVE وAGAIN ROOT اضغط عليROOT REMOVE وانتظر حتي انتهاء العملية** 

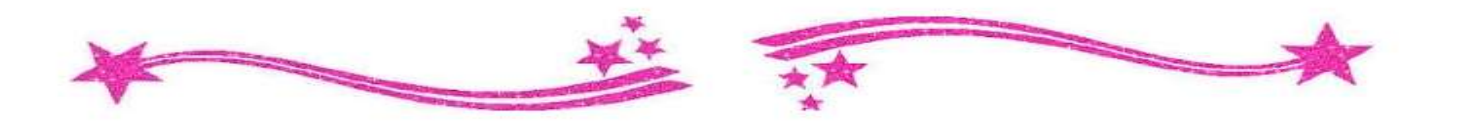

**خامسا بعض مشاكل الجالكسي وحلولها**

**المشكلة االولي هي مشكلة تحدث كثيرا لمستخدمي االندرويد وهي مشكلة نسيان رمز القفل وحلها يكمن في فرمطة الجهاز من وضع الريكوفري**

**قم بالضغط علي مفتاح رفع الصوت والهوم ومفتاح الباور للدخول لوضع الريكوفري ثم** 

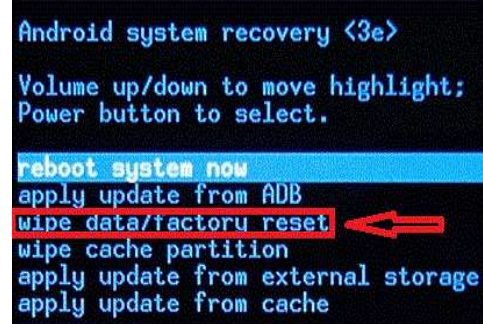

**Wipe data/factory reset**

**ثم اختر Yes للتأكيد**

**وبعدها**

#### **Reboot system now**

**وسيعيد الهاتف التشغيل بعد الفورمات علي ضبط المصنع**

**المشكلة الثانية**

**تحدث عند محاولة تركيب روم مطور وهو عدم وجود خيارفي الريكوفري**

#### **Apply updata from sd card**

**وهو االمر الخاص للريكوفري ليصل لملفات الزاكرة والحل يكمن في خيار**

**Apply updata from exstrnal storage**

**فهما يؤديان نفس الغرض لزا ازا لم تجد الخيار االول ستجد الثاني**

**المشكلة الثالثة**

**تحدث في الريكوفري ايضا وهي عند الضغط علي خيار**

**Apply updata from sd card**

**اليعرض لنا محتويات الزاكرة الختيار الملف الزي نريدة ويعطي رسالة خطأ**

**والحل هو ان تضع الملفات التي تريد تركيبها في زاكرة اخري ازا كانت الزاكرة التي فشل في الوصول اليها كبيرة 4 او 8 قيقا فالريكوفري الرسمي لبعض االجهزة اليستطيع قرائة الزواكر الكبيرة فازا واجهتك هزه المشكلة ضع الملفات في زاكرة 1 او 2 قيقا وستحل بازن هللا**

**المشكلة الرابعة**

**وقد تحدث بعد تركيب الروم المطور وهي تعليق الهاتف علي شعار سامسونغ وعدم عمل الهاتف ويوجد حلين لهزه المشكلة**

**Wipe data/factory reset**

**وأكد عليه ثم**

**Wipe cache partition**

**وأكد عليه ثم**

**Reboot system now**

**الطريقة الثانية ازا لم تنجح معك الطريق االولي ومازال الهاتف علي حاله قم بتركيب الروم الرسمي باستخدام برنامج االودين كما بالشرح باالعلي )لزا قلت ان وجود الروم الرسمي مهم جدا( وبعدها قم بتركيب الروم المطور والكن قبل الضغط علي** 

**Reboot system now**

**في النهاية قم بعمل الطريقة االولي حتي يعمل الهاتف بفعالية**

**المشكلة الخامسة**

**وتتعلق ببرنامج االودين**

**اوال لم تستطع تركيب ملفات الروم أو الريكوفري في االودين**

**والحل هو ان تتأكد من صيغة الملف يجب ان يكون بصيغة 5md Tar فبرنامج االودين اليتعرف علي صيغ غير هزه الصيغة**

**ثانيا لم يتعرف االودين علي جهازك والحل هو ان تقوم بتنزيل تعريفات الجالكسي وتسطبها علي كمبيوترك**

**ثالثا عدم اكتمال العملية وظهور عالمة fail في المربع العلوي والحل هو ان تتأكد من ان الملفات مصممة لطراز هاتفك بالضبط فملفات هاتف التنفع الي هاتف اخر حتي وان كان الفرق بينهما مجرد حرف**

لاتبخل بالعلم وساعدنى بنشر الكتاب ليستفيد غبرك

**هل استفدت من الكتاب؟**

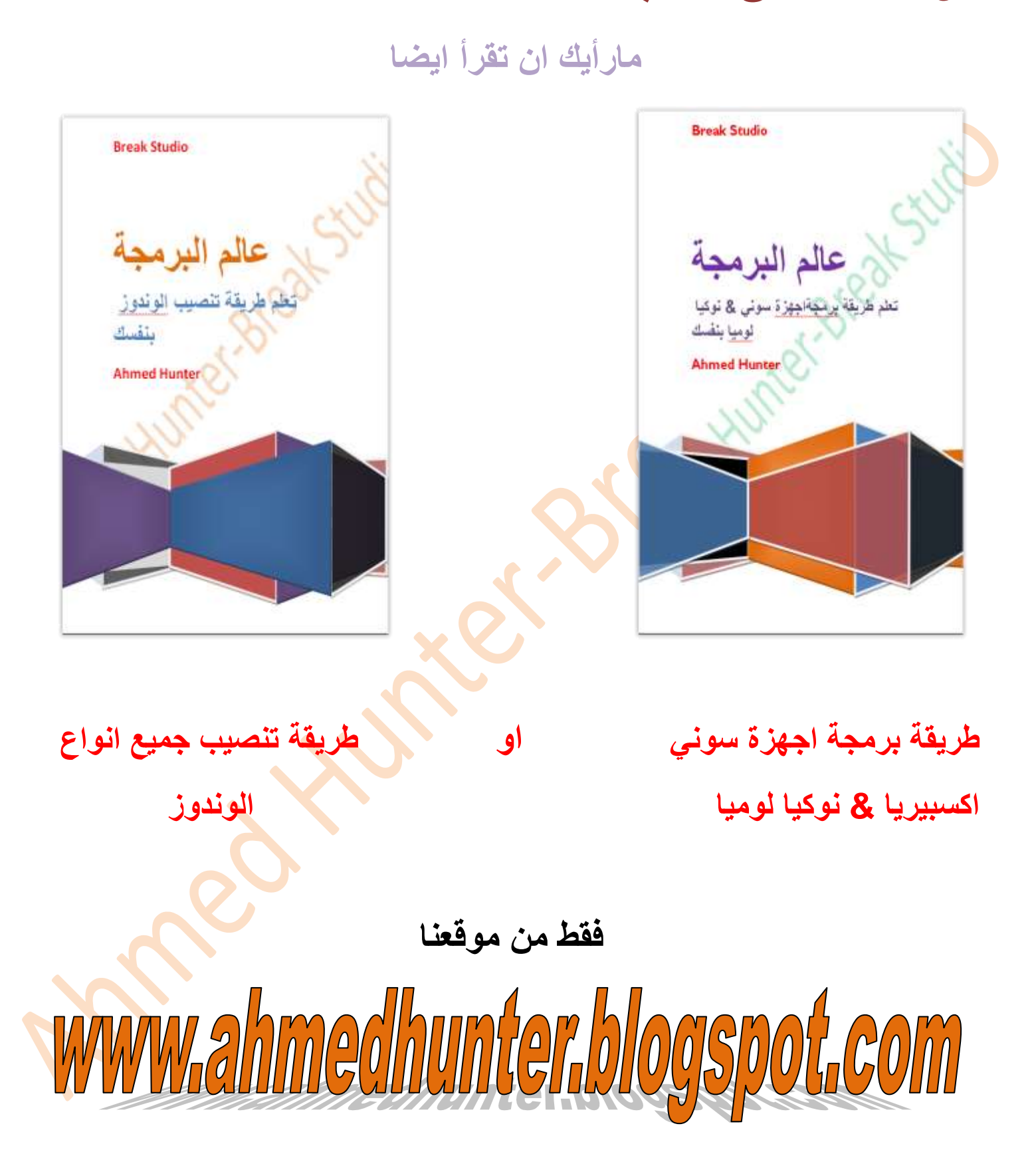

![](_page_26_Picture_0.jpeg)

**وفي الختام آسف علي التطويل في الشرح والكني اردت ان يكون مفهوما حتي لمن اليملك خبرة في مجال البرمجة واتمني ان يكون الشرح كافيا لمساعدتكم في بداية طريقكم في عالم البرمجة**

## **للتواصل معنا**

![](_page_26_Picture_3.jpeg)

**او زيارة موقعنا االلكتروني**

![](_page_26_Picture_5.jpeg)

**علي الرابط التالي** 

# **www.ahmedhunter.blogspot.com**

![](_page_26_Picture_8.jpeg)

**جميع الحقوق محفوظة ل 2015TM©Studio Break**

**-----------------------------------------------------------------------------**